# Box Model, Layout & Positioning 2

#### Review

Here are a couple of examples about topics we have discussed so far:

- Static flow of elements
- Relative positioning of elements 1
- Relative positioning of elements 2
- Relative positioning of elements 3
- Absolute positioning of elements 1
- Absolute positioning of elements 2

## Margin

We learned a couple of ways to specify margins for a box:

- **15 pixels on all sides** margin: 15px;

- 10 on top, 5 on right, 3 on bottom, 5 on left margin: 10px 5px 3px 5px;

- 10 pixels on top margin-top: 10px;

### **Auto Margin**

If a margin is set to **auto** on a box that **has width**, it will take up **as much horizontal space as possible**.

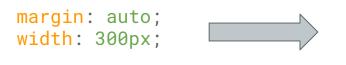

This will result in a box that is 300px wide and is centered horizontally

```
margin-left: auto;
margin-right: 5px;
width: 300px;
```

This will result in a box that is 300px wide and is flushed to the right

### Wrappers

Wrappers are a good way to **center** content if the screen width is wider than your content.

```
div.wrapper {
    width: 100%;
    max-width: 1400px;
    margin: 0 auto;
}
```

This will result in a box that is as wide as the parent element or 1400px and is centered horizontally

### **Float**

"Floating" an element takes it in the **normal flow**, as far to the **left** or **right** of it's **containing** element as possible.

Any other elements, such as paragraphs or lists, will **wrap around** the floated element.

Always **specify a width** when floating an element, otherwise the element is likely to take up the whole page and not appear floated.

You can specify

- a. whether an element is floated or not,
- b. which side it floats on.

### **Float**

Let's see an example

In our example we floated the image to the left, so that the text would be placed on it's right.

Florida State University (commonly referred to as Florida State or ESII) is an

```
#logo-float {
  width: 200px;
  float: left;
}
```

Florida State University (commonly referred to as Florida State or FSU) is an American public space-grant and sea-grant research university. Its primary campus is located on a 1,391.54-acre (5.631 km2) campus in Tallahassee, Florida, United States. It is a senior member of the State University System of Florida. Founded in 1851, it is located on the oldest continuous site of higher

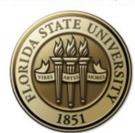

education in the state of Florida.[2][4] The university is classified as a Research University with Very High Research by the Carnegie Foundation for the Advancement of Teaching.[10] The university comprises 16 separate colleges and more than 110 centers, facilities, labs and institutes that offer more than 360 programs of study, including professional school programs.[11] The university has an annual budget of over \$1.7 billion and an annual economic impact of over \$10 billion.[12][13] Florida State is home to

Florida's only National Laboratory – the National High Magnetic Field Laboratory and is the birthplace of the commercially viable anti-cancer drug Taxol. Florida State University also operates The John & Mable Ringling Museum of Art, the State Art Museum of Florida and one of the largest museum/university complexes in the nation.[14]

# **Placing Elements Side by Side**

Remember that block level elements would be placed on a new line in normal flow.

If you want two block level elements to be side by side, you need to **float both elements**. One left, and one right.

width: 300px; width: 400px; float: left; float: right;

Let's see an example

### Clear

Clearing tells the element on which side (<u>right</u>, <u>left</u>, <u>both</u>) other elements **cannot appear**.

If you had an image floated left, and you did not want the paragraph to appear next to it, you would add clear: left; to the paragraph.

Clearing both sides makes sure floats don't flow past the clear element.

```
.float{
   float:left;
   width:50px;
   background:yellow;
}
.clear-left{
   clear:left;
}
```

```
hi Not floating element
hi Not floating element
hi
```

Non-floating element with a class of .clear-left

# Let's Develop

At this point, you have all the information you need to create a simple web page and style it.

Let's try and develop this webpage first:

http://ww2.cs.fsu.edu/~faizian/cgs3066/sandbox/layout/layout1.html

And then how about something more fun? Like <a href="http://www.fsu.edu">http://www.fsu.edu</a>